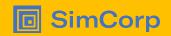

# From I developed and tested it to I developed and my CI tested it

Automate and structure tedious but important tasks

Lars Stampe Villadsen
SimCorp A/S
Dyalog User Conference - Olhão
October 9-13th 2022

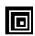

Me

Working with APL since 1992 where I started in SimCorp - "Whenever possible 'steal' code"

System Architect in "Engineering Platform" responsible for the qualification pipeline for the SimCorp Dimension Solution.

"Current" challenge:

Moving SimCorp Dimension from own developed repositories (and pipelines) to GitHub based on files for all APL (and other programming languages) components – while everything still works.

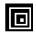

# The world's leading provider bringing integrated solutions to investment managers

- Servicing the global buy-side market
- Established in 1971
- Headquartered in Copenhagen, Denmark
- Listed on Nasdaq Copenhagen
- Offices across EMEA, North America, and APAC
- 2,000 employees

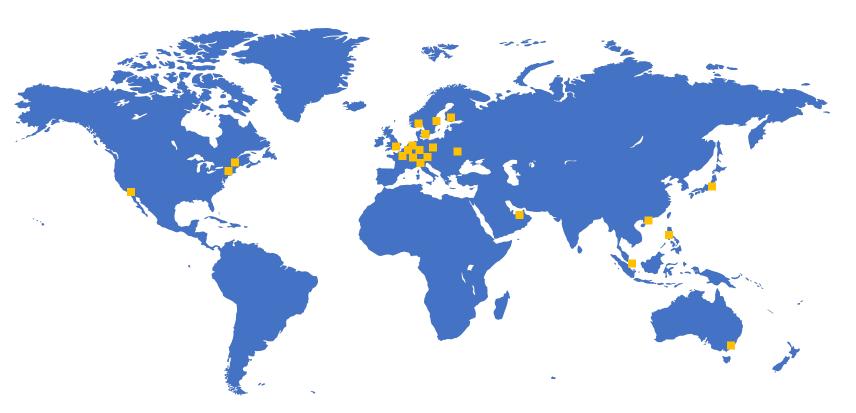

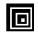

# The world's leading provider SimCorp Dimension® usage around the world

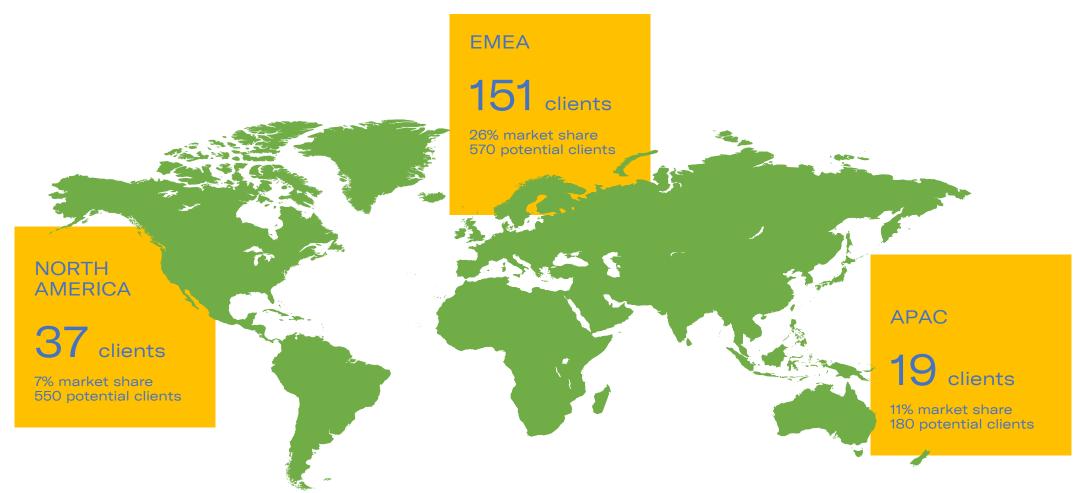

Note: SimCorp Dimension clients (as of end-Q4, 2021)

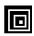

#### Motivation

"All" developers test their solutions

If they are seasoned (or young), they build functions that test those solutions for them

If they are "modern" they automatically run their test functions using Continuous Integration (CI).

We will demonstrate how everyone can move from the initial step to the last step using standard (free) tools for APL where the code is maintained in files.

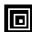

# Motivation (where will we end)

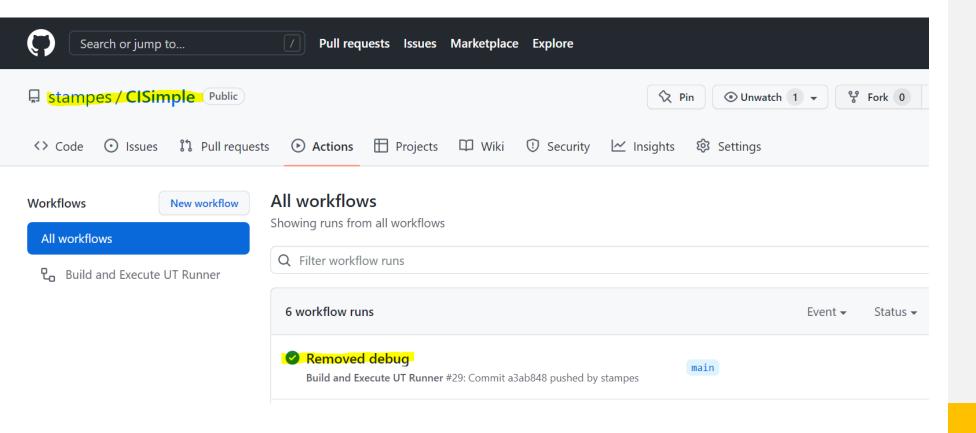

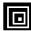

# Motivation (where will we end)

Removed debug Build and Execute UT Runner #29

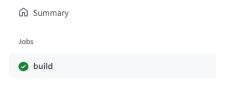

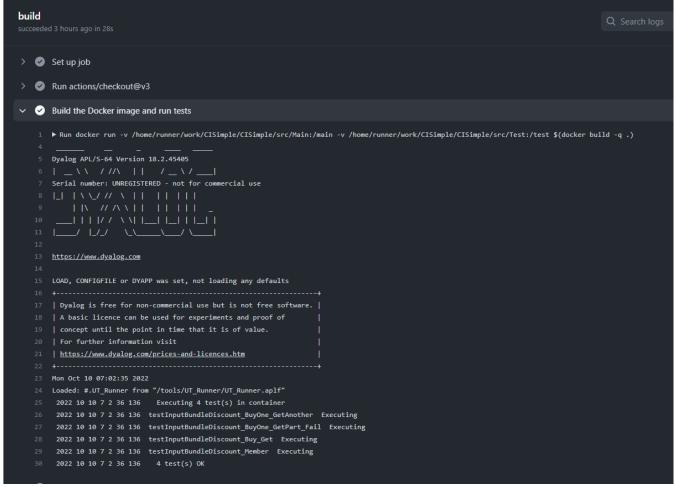

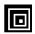

# Let us define an Application

Assumptions (you can ease these for own purpose):

- All application source files are placed in a .\src\ folder (and sub-folders) All source files are \*.aplf files
- No initialization of application code is needed
- All test source files are placed in a .\src\ folder (and sub-folders) All test files are \*.aplt files
- All test functions will be niladic and throw a signal if the fail

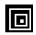

# Let us make a simple application

Be able to parse and validate a set of discount statements:

Buy one, get one free

Buy two get one free

Buy shirt, get pants at 50%

Get 10% off if you're a member

#### Products:

**Pants** 

Shirt

Socks

Shoes

Hat

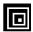

# Let us make a simple application

```
ok+InputBundleDiscount bundlediscount;_m;inputtest;numbers;_skip;foundnumber;_d;buynumber;getnumber;parts;foundpart;buypart;getpart;matcl
A ... Assume that bundle discount either is in the form
A 'Buy <number-as-text>[ ,}]* get <number-as-text> free'
A 'Buy <part>[ ,}]* get <part> at <pct>%'
A Return ok = true for valid string
_m+{α≡(⊃ρα)tω}
_d+{(⊃ρα)+ω}
_skip+{(ν\-ωε' ,')/ω}
inputtest+□C bundlediscount
numbers+'one' 'two' 'three' 'four'
:If 'buy'_m inputtest
   inputtest+_skip'buy'_d inputtest
   foundnumber+numbers _m"cinputtest
:AndIf v/foundnumber
A ... Validating buy / get pattern:
   buynumber+⊃foundnumber/numbers
   inputtest+_skip buynumber _d inputtest
   :If 'get'_m inputtest
      inputtest+_skip'get'_d inputtest
      foundnumber+numbers _m"cinputtest
   :AndIf v/foundnumber
     getnumber+⊃foundnumber/numbers
      inputtest+_skip getnumber _d inputtest
   :AndIf (0=>pinputtest)vinputtest='free'
   :EndIf
A ... Validating buy one get another pattern:
  parts+OC GetParts
   foundpart+parts _m"cinputtest
   :If v/foundpart
     buypart+∍foundpart/parts
     inputtest+_skip buypart _d inputtest
   :AndIf 'get'_m inputtest
      inputtest+_skip'get'_d inputtest
      foundpart+parts _m"cinputtest
   :AndIf v/foundpart
     getpart+∍foundpart/parts
      inputtest+_skip getpart _d inputtest
      :If O≕⊃pinputtest
      :Else
        ok+0≠⊃p('at [0-9]+%'∏S'\0')inputtest
     :EndIf
   :EndIf
:EndIf
```

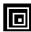

# Save tests for simple application

```
testInputBundleDiscount_Buy_Get
A Validate input format for Discount specification
 specification+'Buy one, get one free'
                                                  testInputBundleDiscount_BuyOne_GetAnother
                                                 A Validate input format for Discount specification
 ok+InputBundleDiscount specification
 ±(-ok)/'□SIGNAL 99'
                                                  specification+'Buy shirt, get pants at 50%'
 specification+'Buy two get one free'
                                                  ok+InputBundleDiscount specification
 ok÷InputBundleDiscount specification
                                                  ±(-ok)/'□SIGNAL 99'
 ±(-ok)/'□SIGNAL 99'
                           testInputBundleDiscount_BuyOne_GetPart_Fail
                          A Validate input format for Discount specification
                           specification+'Buy one, get pants'
                           ok+InputBundleDiscount specification
                           ±(ok)/'□SIGNAL 99'
```

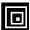

```
UT_Runner;_fixfiles;_loadfiles;mainfiles;mainfolder;mainfunctions;recurse;testfiles;testfolder;testfunctio
FAO: Simple Unit Test runner written in pure APL no extras allowed.
A -----
A ... Function expects environment variables poining to
         MainFolder: Location of main (application) files - all files with extension
Α ...
                   '*.aplf' will be loaded from that folder (and all subfolders)
         TestFolder: Load all test functions (with the extension) '*.aplt'.
Α ...
                   Folder and subfodlers are scanned
A -----

■:Section Utilities

A ... Load main (application) code
 mainfiles+mainfolder _loadfiles'aplf'
 mainfunctions+_fixfiles mainfiles
A ... Load test code:
 testfiles+testfolder _loadfiles'aplt'
 testfunctions+_fixfiles testfiles
 failedtests+0p''9
  _out'Executing ',(*>ptestfunctions),' test(s)'
For testfunction : In testfunctions
    testfunction _out'Executing'
    :Trap 0

<u>★</u>testfunction

    :Else
       dmx+□DMX
       testfunction _out'Failed'
      testfunction _out dmx
       failedtests, +ctestfunction dmx
    :EndTrap
  :EndFor
:If 0≠>ρfailedtests
    _out(∓⊃pfailedtests), 'test(s) FAILED'
    _out(\poptestfunctions), 'test(s) OK'
    _off 0
 :EndIf
  _out'Run Ended'
```

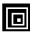

```
Debugger
```

Ready...

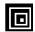

```
PS C:\repos\CISimple> docker run -v c:\repos\CISimple\GetStarted:/app dyalog/dyalog
https://www.dyalog.com
found aplf file Launching with LOAD=/app/GetStarted.aplf
Dyalog APL/S-64 Version 18.2.45405
Serial number: UNREGISTERED - not for commercial use
  Dyalog is free for non-commercial use but is not free software.
  A basic licence can be used for experiments and proof of
  concept until the point in time that it is of value.
  For further information visit
  https://www.dyalog.com/prices-and-licences.htm
Fri Oct 7 13:48:22 2022
Loaded: #.GetStarted from "/app/GetStarted.aplf"
Hello World!
Time is now.
              2022 10 7 13 48 22 816
Main Folder:
Test Folder:
Main Folder Files: 1
PS C:\repos\CISimple>
```

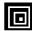

```
DOCKERFILE
FROM dyalog/dyalog
USER root
RUN mkdir /main /test /tools && \
    chmod 777 /main /test /tools
RUN apt-get update && apt-get install -y git
RUN git clone https://github.com/stampes/CISimple /tools
VOLUME [ "/main", "/test" ]
ENV MainFolder /main
ENV TestFolder /test
ENV LOAD /tools/UT Runner/UT Runner.aplf
USER dyalog
```

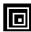

```
PS C:\repos\CISimple> docker build -t ut_runner .

[+] Building 0.2s (8/8) FINISHED

> [internal] load build definition from Dockerfile

= > transferring dockerfile: 32B

= [internal] load .dockerignore

= > transferring context: 2B

= [internal] load metadata for docker.io/dyalog/dyalog:latest

= [1/4] FROM docker.io/dyalog/dyalog

= CACHED [2/4] RUN mkdir /main /test /tools && chmod 777 /main /test /tools

= CACHED [3/4] RUN apt-get update && apt-get install -y git

= CACHED [3/4] RUN git clone https://github.com/stampes/CISimple /tools

= exporting to image

= > exporting to image

= > writing image sha256:f5c5fffff1fa9cfc9ele3b89f0c9a0a7ddfc70de2a66dd137623b27b00fb38b25

= > naming to docker.io/library/ut_runner

Use 'docker scan' to run Snyk tests against images to find vulnerabilities and learn how to fix them

PS C:\repos\CISimple>
```

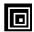

```
PS C:\repos\CISimple>
                       docker run -v c:\repos\CISimple\src\Main:/main -v c:\repos\CISimple\src\Test:/test ut_runner
https://www.dyalog.com
LOAD, CONFIGFILE or DYAPP was set, not loading any defaults
Dyalog APL/S-64 Version 18.2.45405
Serial number: UNREGISTERED - not for commercial use
Dyalog is free for non-commercial use but is not free software.
 A basic licence can be used for experiments and proof of
concept until the point in time that it is of value.
For further information visit
https://www.dyalog.com/prices-and-licences.htm
Fri Oct 7 13:54:03 2022
Loaded: #.UT_Runner from "/tools/UT_Runner/UT_Runner.aplf"
  2022 10 7 13 54 4 46 Executing 4 tests
testInputBundleDiscount_BuyOne_GetAnother 2022 10 7 13 54 4 46 Executing
testInputBundleDiscount_BuyOne_GetPart_Fail 2022 10 7 13 54 4 46 Executing
testInputBundleDiscount_Buy_Get 2022 10 7 13 54 4 46 Executing
testInputBundleDiscount_Member 2022 10 7 13 54 4 46 Executing
PS C:\repos\CISimple>
```

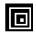

#### Just "Run tests"

```
name: Docker Image CI
on:
  push:
    branches: [ "main" ]
  pull_request:
    branches: [ "main" ]
jobs:
  build:
    runs-on: ubuntu-latest
    steps:
    - uses: actions/checkout@v3
    - name: Build the Docker image and run tests
      run: docker run -v ${{ github.workspace }}/src/Main:/main -v
${{ github.workspace }}/src/Test:/test $(docker build -q .)
```

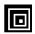

#### Just "Run tests"

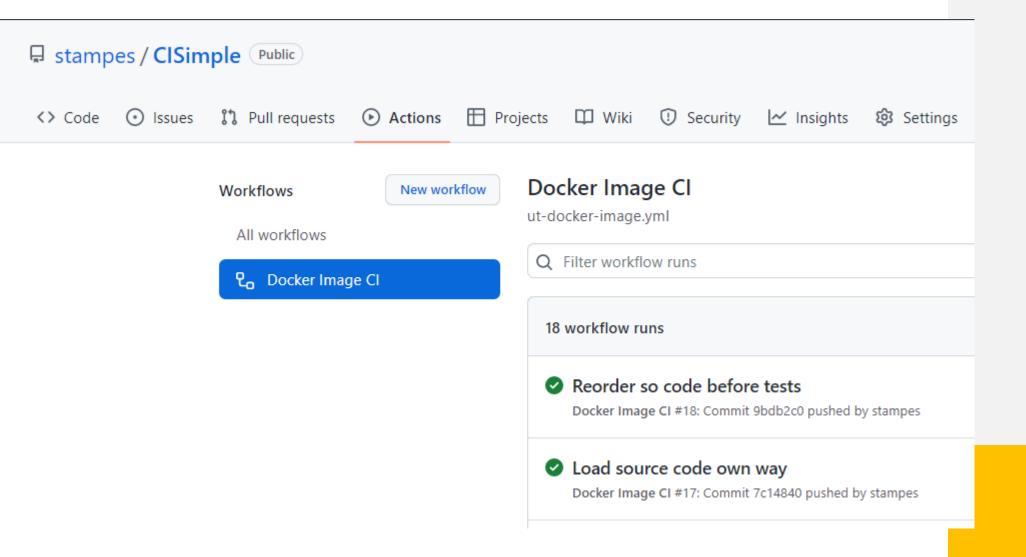

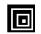

### Just "Run tests"

https://github.com/stampes/CISimple

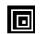

And it just "Run tests"

Thank you

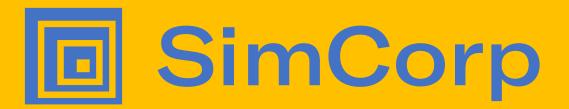

#### Legal notice

The contents of this publication are for general information and illustrative purposes only and are used at the reader's own risk. SimCorp uses all reasonable endeavors to ensure the accuracy of the information. However, SimCorp does not guarantee or warrant the accuracy, completeness, factual correctness, or reliability of any information in this publication and does not accept liability for errors, omissions, inaccuracies, or typographical errors. The views and opinions expressed in this publication are not necessarily those of SimCorp. © 2022 SimCorp A/S. All rights reserved. Without limiting rights under copyright, no part of this document may be reproduced, stored in, or introduced into a retrieval system, or transmitted in any form, by any means (electronic, mechanical, photocopying, recording, or otherwise), or for any purpose without the express written permission of SimCorp A/S. SimCorp, the SimCorp logo, SimCorp ®, and SimCorp Services are either registered trademarks or trademarks of SimCorp A/S in Denmark and/or other countries. Refer to www.simcorp.com/trademarks for a full list of SimCorp A/S trademarks. Other trademarks referred to in this document are the property of their respective owners.